## **HD MEDIA PLAYER**

How to Operate

A video walk-through of these instructions can be viewed at https://alphaprops.com/videos/support/how-tooperate-hd-media-player

Some of the machines in our collection use a media player showing looping videos to simulate a working monitor.

The following are basic instructions on how to operate this media player.

To Begin

1.) Press the red POWER button on the accompanying remote to turn on the media player.

2.) Press Movie, Music or Photo buttons on the remote to view the appropriate media files.

Alternately, use the left and right arrows to highlight the appropriate home page icon and

Press OK on the remote.

3.) Use the up and down arrows on the remote to highlight the input "USB Device" and press ok.

4.) Use the up and down arrows to highlight "ALPHA USB (F:)" or similarly named drive and press ok.

5.) Using the up and down arrows navigate to the appropriate directory and press ok to open.

6.) To back out of the current folder, press the RETURN button on the remote.

7.) Continue opening folders until you find a playable media file.

8.) Highlight the media file and press OK or PLAY to start viewing the media file.

So long as there is only one file in the containing folder, the player will loop endlessly.

If you plan to create your own custom animations for use with the media player we suggest using mp4 [format](https://alphaprops.com/picture.php?/1085/category/1339) in either 1920 by 1080 p or 1280 by 720 p sizes. The player will not play 4K size files.

To return to the home menu press any one of the media buttons... movie... music... or photo at the top of the remote.

To turn off the HD media player press the red power button.

For more information, please visit the product page on The Alpha Companies website at:

<https://alphaprops.com/picture.php?/10597>

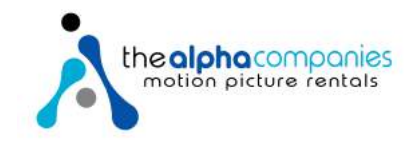